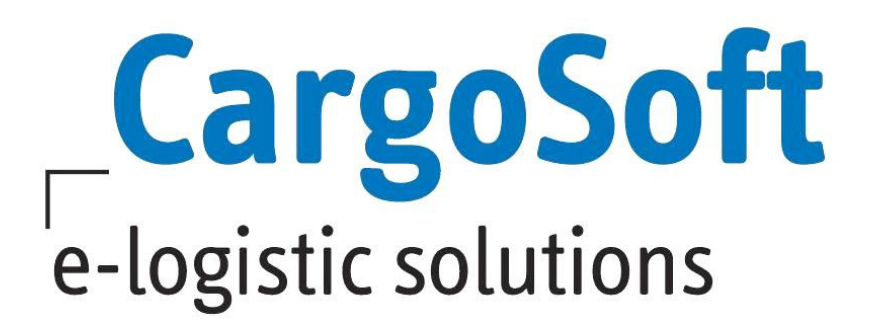

# **eForwarding Release Informationen Version 2022.2**

Nachfolgend informieren wir Sie über die allgemeinen Anpassungen im eForwarding für die Version 2022.2.

# **Highlights:**

- **Mussfeldsteuerung für die Buchung**
- **Vergabe von sicheren Passwörtern**

**Autor Version Erstellt am Letzte Änderung Sprache Dokumentenname** CargoSoft Team QM ECM 2022.2 18.08.2022 18.08.2022 Deutsch D\_eForwarding Release Informationen Version 2022.2

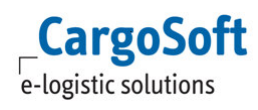

# **Inhaltsverzeichnis**

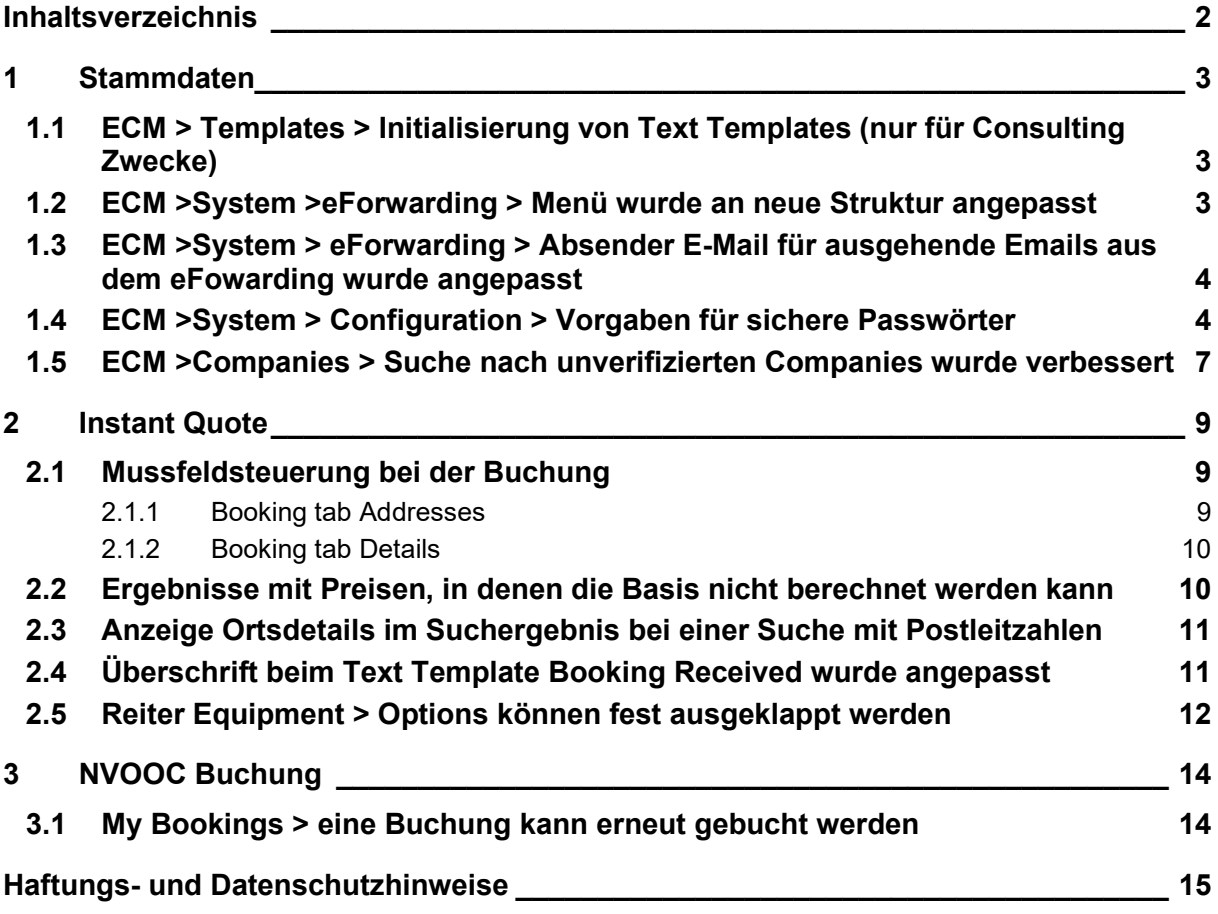

# **1 Stammdaten**

**CargoSoft** e-logistic solutions

#### **1.1 ECM > Templates > Initialisierung von Text Templates (nur für Consulting Zwecke)**

In der Einrichtung des eFowardings kann jetzt eine Default Datei mit Texten (eForwarding long texts) hochgeladen werden.

Hierzu muss ein Interface vom Typ TextTemplateInterface angelegt werden. Der dort eingetragene Partner wird auch als Owner Company der importierten Texte verwendet.

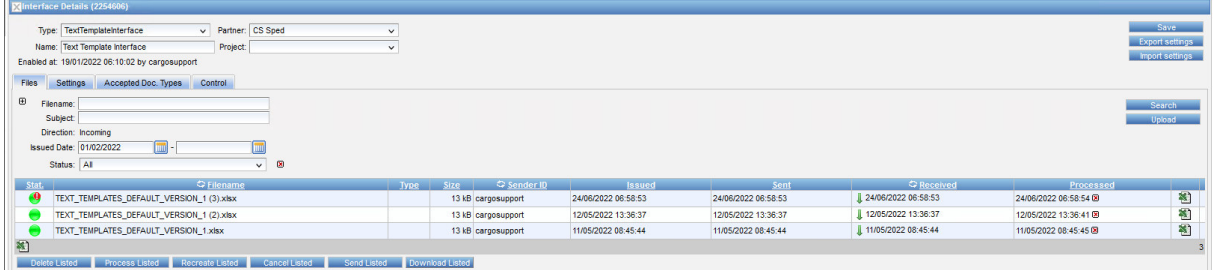

Der Name des Textes ist der eindeutige Schlüssel zum Anlegen.

Wenn er bereits existiert, wird der Text nicht angelegt.

Über die Schnittstelle wird eine Warnmeldung ausgegeben, wenn Text Templates bereits existieren.

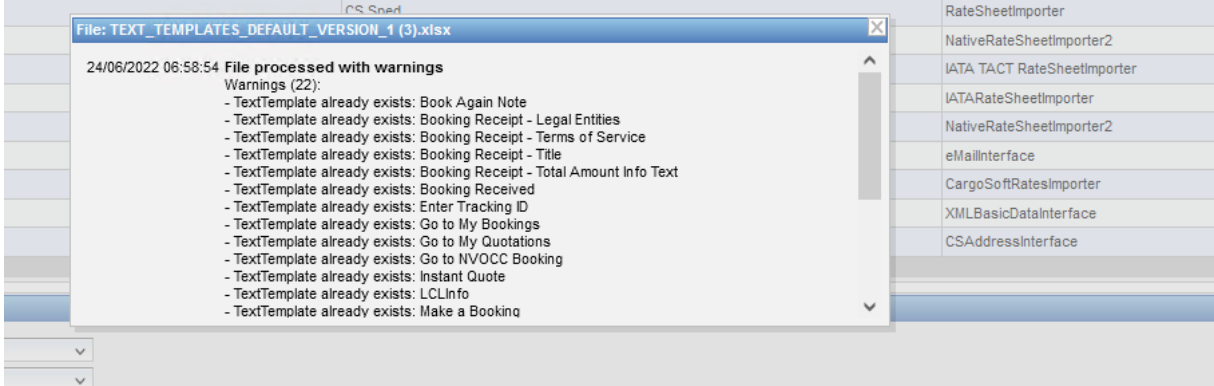

Die Textdatei ist intern abgelegt:

S:\CSDokumente\CS Anleitungen\GLA SCM\eFORWARDING\\_RELEASE NOTES\2022.2\Original Dokumente

[ENT- 4355]

# **1.2 ECM >System >eForwarding > Menü wurde an neue Struktur angepasst**

Die Menüeinträge unter System >eForwarding wurden an die neue Struktur optisch angepasst. Es gibt jetzt ausklappbare Menüleisten. Die Funktionalitäten sind gleich geblieben.

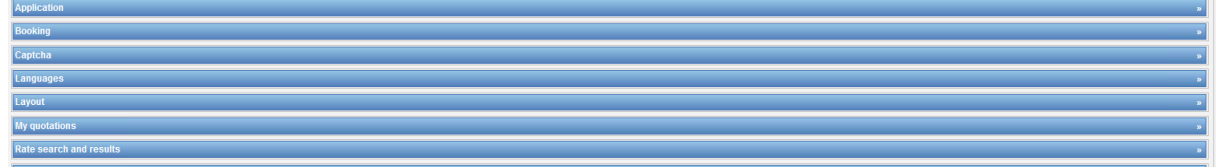

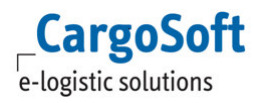

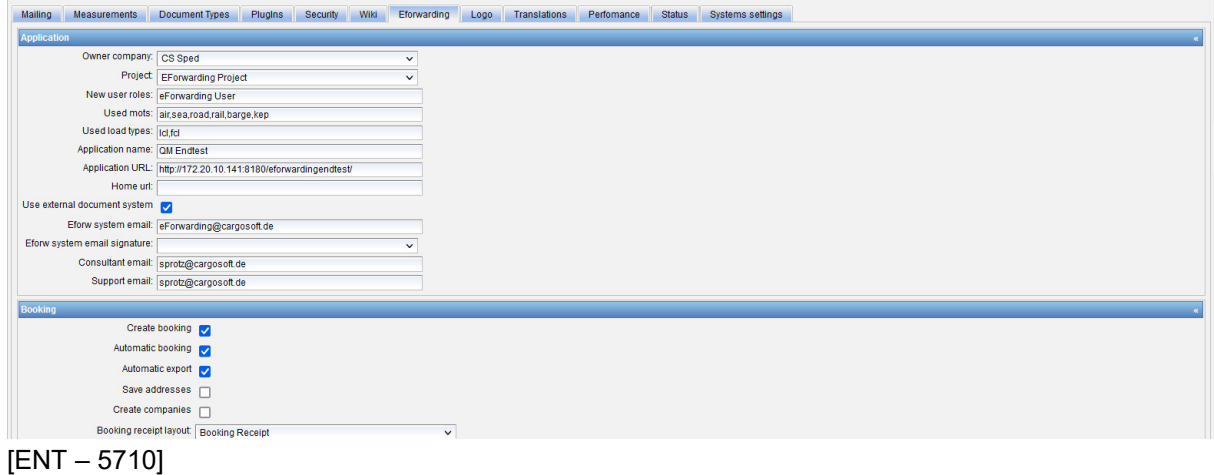

#### **1.3 ECM >System > eForwarding > Absender E-Mail für ausgehende Emails aus dem eFowarding wurde angepasst**

Für alle ausgehenden Emails aus dem eForwarding wird als Absender der Eintrag aus dem Feld System > eForwarding > Application > Eforw System Email genutzt

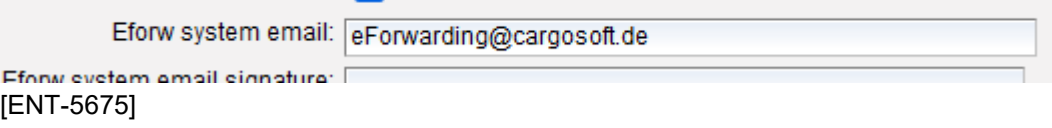

# **1.4 ECM >System > Configuration > Vorgaben für sichere Passwörter**

Zukünftig kann im ECM gesteuert werden, ob ein Passwort für User bestimmte Vorgaben haben muss, z.B. Anzahl Zeichen, mind. ein Großbuchstabe, ein Sonderzeichen etc..

Die Einstellung gilt bei Nutzung für User im ECM und eForwarding.

Um Vorgaben für ein Passwort einzustellen, muss im ECM unter System > Configuration > Security im Feld **Regular Expression for Password Check** eine entsprechende Eingabe gemäß REGEX gemacht werden.

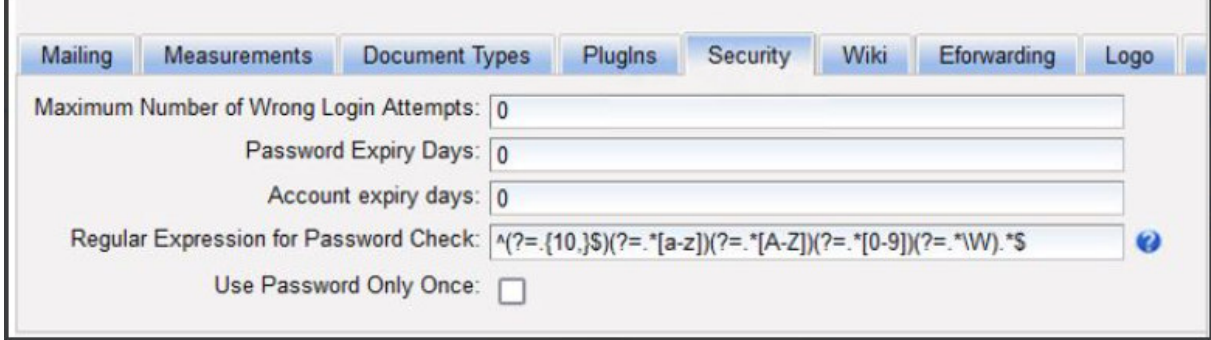

Beispiele:

Passwort muss mindestens einen Großbuchstaben enthalten: [A-Z]

Passwort muss mindestens eine Ziffer enthalten: [0-9]

**CargoSoft** e-logistic solutions

Passwort muss mindestens ein Sonderzeichen enthalten: .\W oder  $\{[\cdot][\omega\#\$\%^R(\cdot)[\cdot][\cdot]\sim\cdot,\cdot?\sim\cdot\cdot-\cdot]]\}$ 

Passwort muss mindestens 10 Stellen lang sein: .{10,}

Wenn all diese Vorgaben gemacht werden sollen, muss in das Feld Regular Expression for Password Check folgendes eingetragen werden:

 $^{\circ}$ (?=.{10,}\$)(?=.[a-z])(?=.[A-Z])(?=.[0-9])(?=.\W).\*\$

Neben dem Feld ist ein Fragezeichen als Icon, hier können die Vorgaben für das Passwort eingetragen werden.

Ein User mit der Berechtigung **function\_configuration\_regExpressionInfo\_update** kann hier Einträge machen.

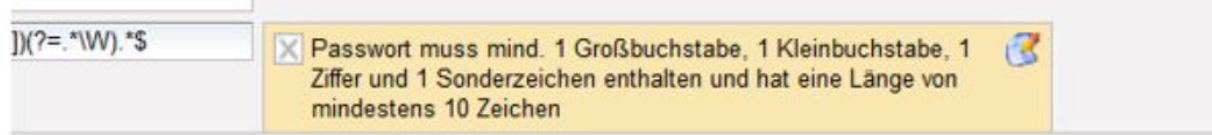

Sollte die Berechtigung nicht vorhanden sein, wird sie im System angelegt, wenn man einmal auf das blaue Fragezeichen klickt und sich neu anmeldet.

Die Einträge aus diesem Feld werden an unterschiedlichen Stellen bei Passwortvergabe angezeigt, damit der User weiß, welche Anforderungen das Passwort haben muss.

Werden User im ECM angelegt, wird schon bei Vergabe des Passworts bei Useranlage geprüft, ob die Vorgaben entsprechen.

Ist das Passwort nicht gemäß den Vorgaben erstellt, kann der User nicht angelegt werden, es erscheint folgende Meldung:

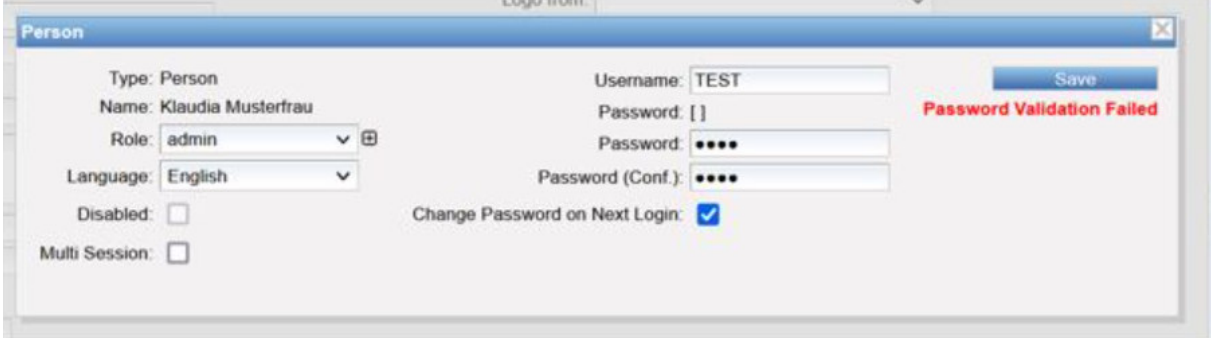

Wird der User so angelegt, dass er beim nächsten Login sein Passwort ändern muss, wird die Vorgabe des Passwortes mit angezeigt.

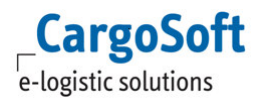

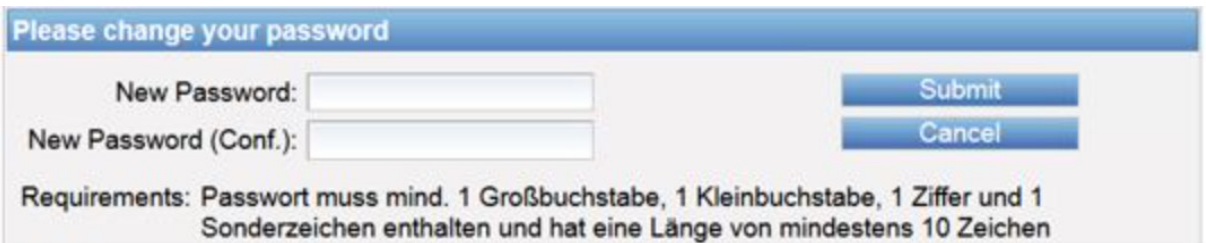

Sollte der User ein Passwort wählen, welches nicht den Anforderungen entspricht, kommt eine Meldung.

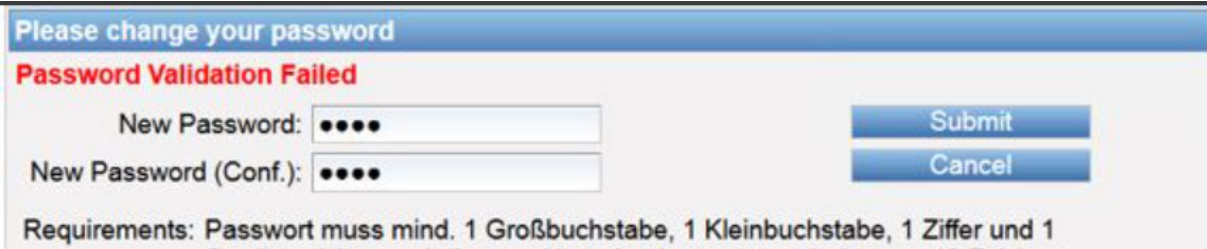

Sonderzeichen enthalten und hat eine Länge von mindestens 10 Zeichen

Da die Vorgabe für sichere Passwörter auch im eForwarding greift, muss ein User, der sich im eForwarding selbst einen Account anlegt, sein Passwort nach den Vorgaben erstellen. Damit der User weiß, welche Vorgaben es gibt, wird im Feld Passwort als Pop-up eingeblendet, wie das Passwort gestaltet werden muss.

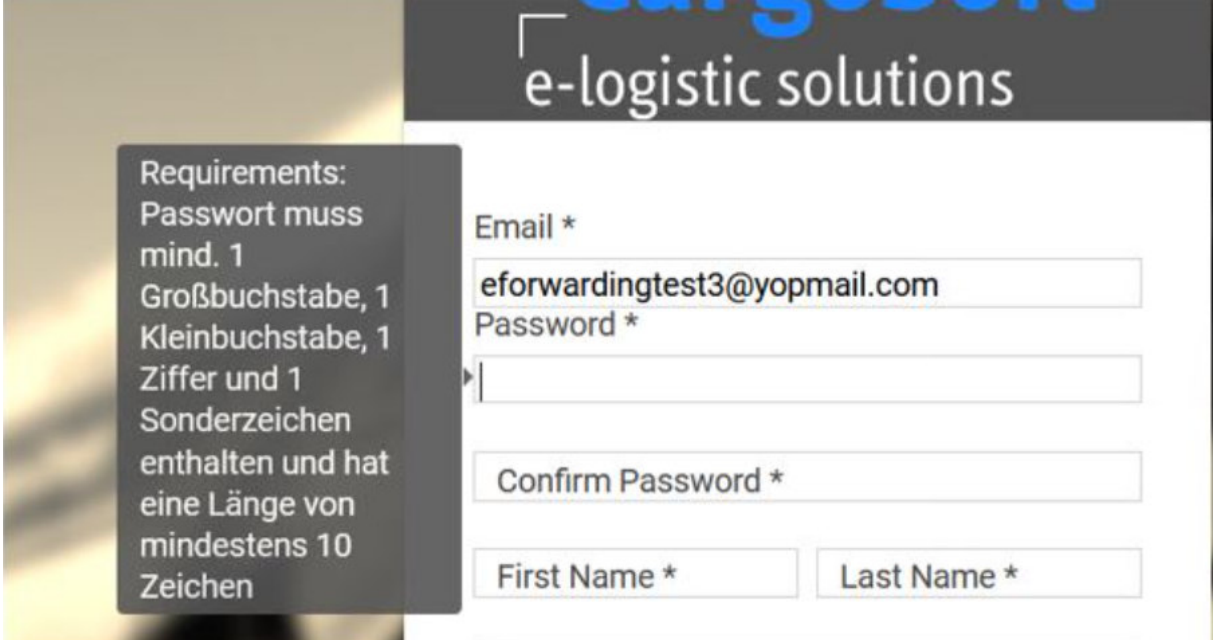

Sollte der User sein Passwort nicht regelgerecht anlegen, kommt eine Warnmeldung, sobald er seinen Account anlegen möchte.

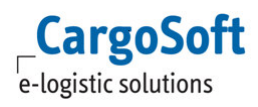

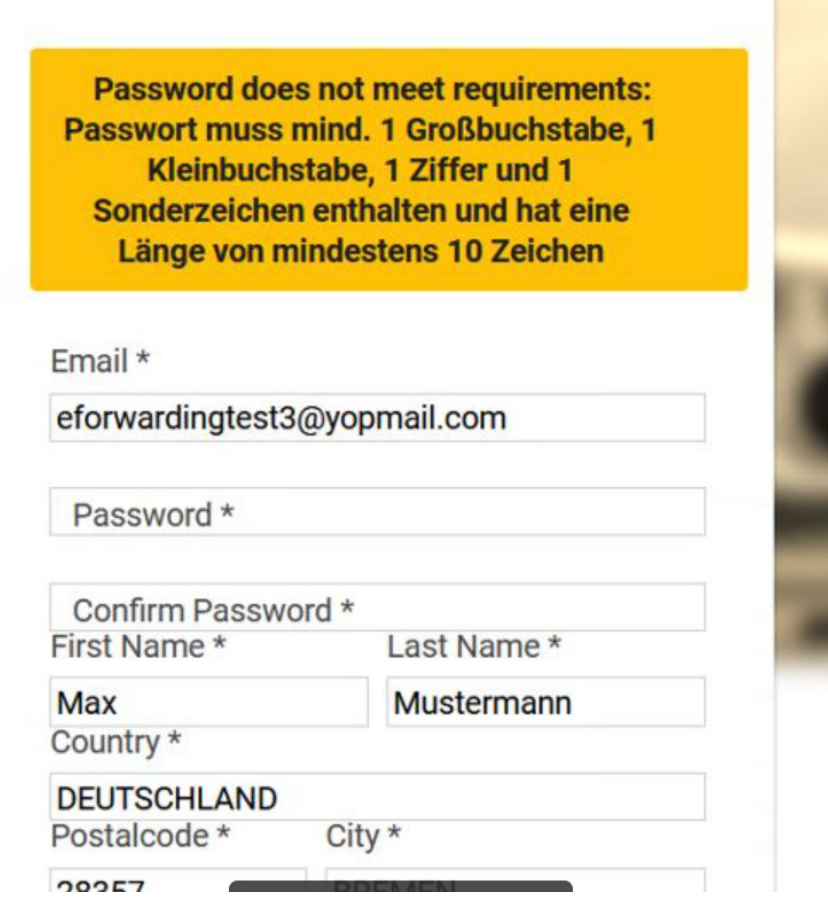

Entspricht das eingegebene Passwort den Vorgaben, wird der Account wie gewohnt angelegt. [ENT - 5038]

#### **1.5 ECM >Companies > Suche nach unverifizierten Companies wurde verbessert**

Wenn ein neuer User sich im eForwarding registriert und dadurch eine neue Company angelegt wird, muss sie ggfs. in eine bereits bestehende Company gemerged werden.

Damit der User, der diese beiden Companies mergen muss, in der Suche schneller erkennen kann, dass es sich hierbei um eine unverfizierte Company handelt, ist dies nun sichtbar gemacht worden.

Mit dem Recht **companies\_column\_isUnverified** lässt sich eine Spalte in das Suchergebnis der Companies einbauen, welches mit einem gelben Kreis anzeigt, dass es sich um eine unverifzierte Company handelt.

Mit dem Recht **companies\_searchTemplate\_edit** kann über Customize ein Suchschema hinterlegt werden, in dem die Ergebnisspalte immer angezeigt wird.

So können User mit entsprechenden Berechtigungen übersichtlich den Status unverified Company erkennen.

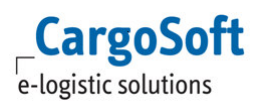

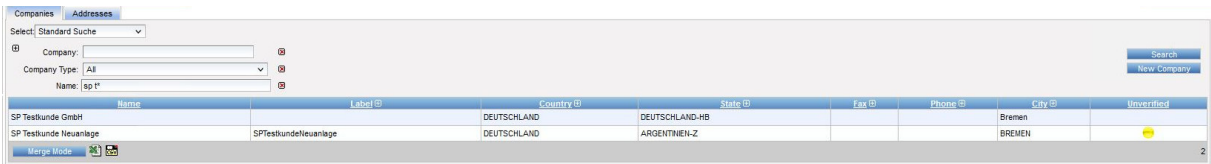

[ENT-5432]

# **2 Instant Quote**

**CargoSoft** e-logistic solutions

# **2.1 Mussfeldsteuerung bei der Buchung**

Im eForwarding können für die Buchung nun bestehende Felder als Mussfeld eingerichtet werden. Hierzu können im ECM unter **Administration > System > eForwarding** Einstellungen getätigt werden.

Mussfelder werden mit einem \* gekennzeichnet, ist ein Mussfeld nicht gefüllt, kommt es zu einer Warnmeldung.

#### **2.1.1 Booking tab Addresses**

Hier können Mussfelder auf dem Reiter Adresses für den Buchungsprozeß gesteuert werden.

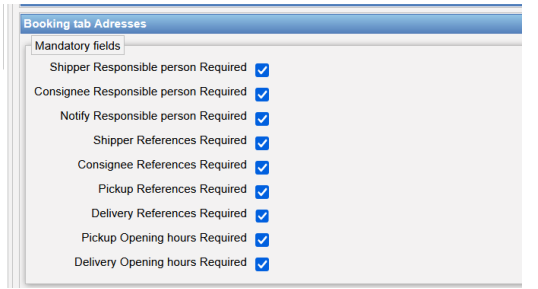

Als Mussfelder in den Adressen stehen die Kontaktpersonen für Shipper, Consignee und Notify zur Auswahl. Ist eine Kontaktperson für eine Adresse als Mussfeld ausgewählt, so müssen auch entweder Telefonnummer oder Emailadresse gefüllt werden.

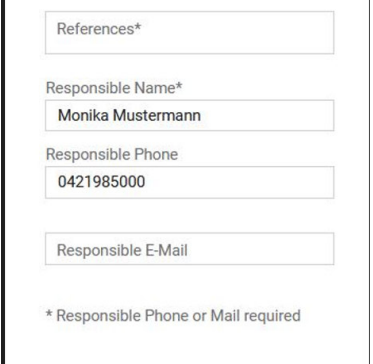

Eine weitere Möglichkeit Mussfelder einzustellen, gibt es für die Felder der Referenzen des Shippers und Consignees sowie der Abhol- und Zustelladresse und die jeweiligen Öffnungszeiten. Ist für eines der Felder auf dem Reiter Adresses ein Mussfeld konfiguriert und wird dies nicht gefüllt, bekommt der Anwender beim Klicken auf eine entsprechende Warnmeldung und wird erst auf den nächsten Reiter geleitet, wenn alle Mussfelder gefüllt sind.

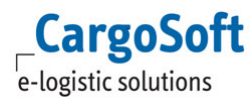

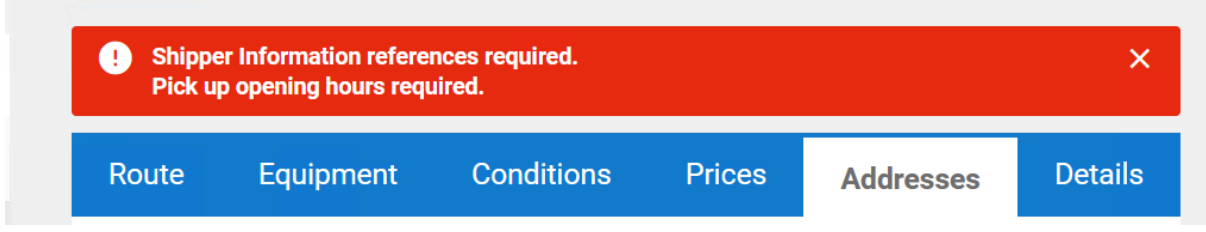

# **2.1.2 Booking tab Details**

Auf dem Reiter Details können die Felder Content und Marks in den eForwarding Settings als Mussfeld gesetzt werden.

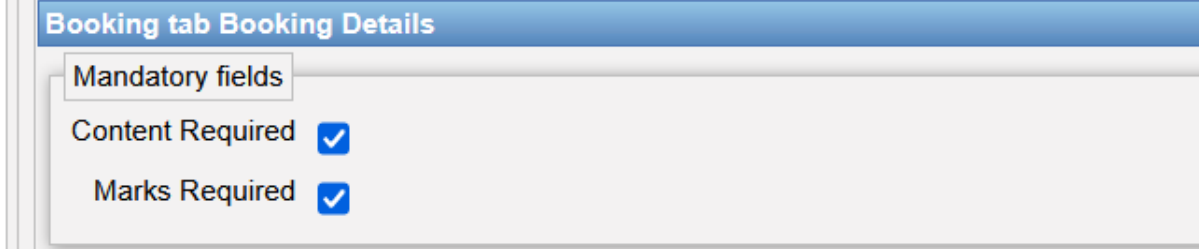

Im eFowarding werden die Felder dann mit \* gekennzeichnet.

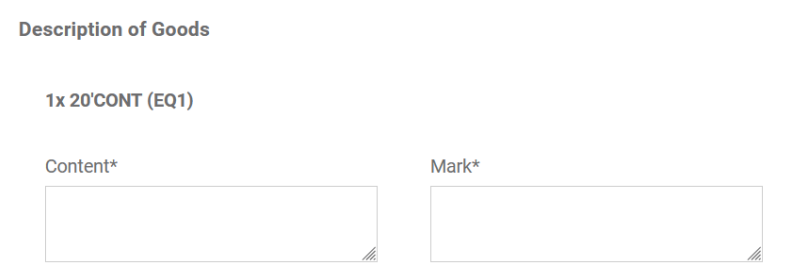

Auch hier erscheint einer Warnmeldung, wenn diese Felder nicht gefüllt sind.

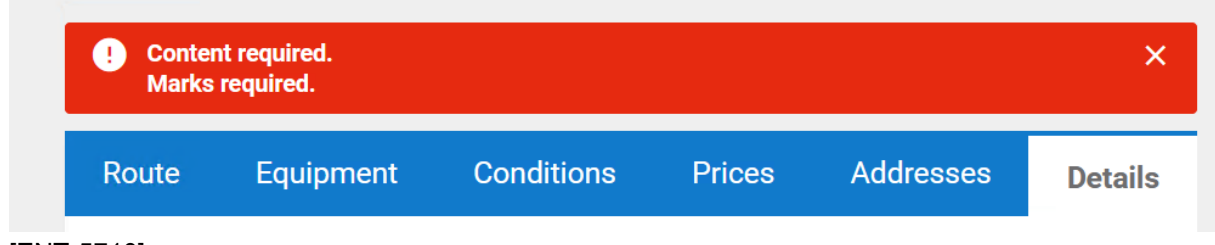

[ENT-5710]

# **2.2 Ergebnisse mit Preisen, in denen die Basis nicht berechnet werden kann**

Analog zum ECM wird ein Ergebnis, in dem eine Basis nicht berechnet werden kann, jetzt mit einem Warndreieck angezeigt.

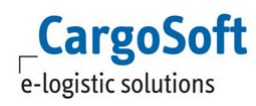

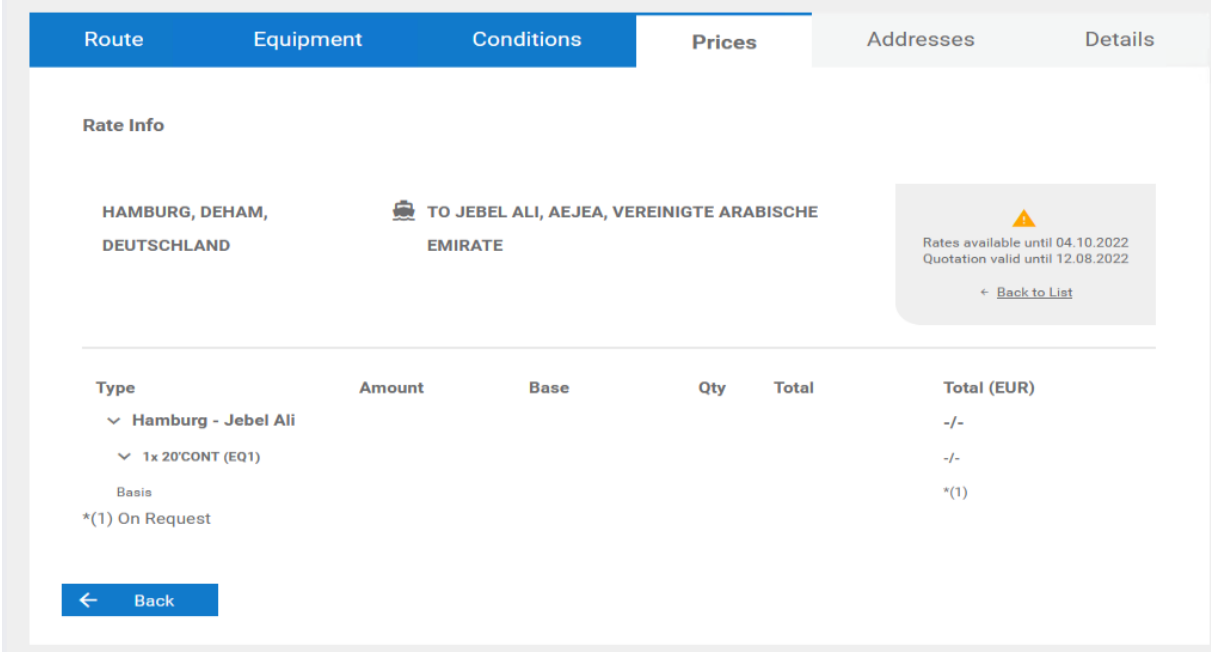

In dem Fall gibt es keine Möglichkeit die Sendung zu buchen oder den Preis in *My Quotations* abzuspeichern.

In den Rate Details wird mit \* der Remark aus der Ratenzeile aufgeführt, welcher im ECM eingetragen wurde, so dass erkenntlich ist, warum der Preis nicht berechnet werden konnte. Wird kein Remark im Verkaufskontrakt eingetragen, ist für den User nicht erkennbar, warum der Preis nicht angezeigt/berechnet werden kann.

[ENT - 6332]

# **2.3 Anzeige Ortsdetails im Suchergebnis bei einer Suche mit Postleitzahlen**

Wenn in der Suche als Location eine Postleitzahl genutzt wird, kann mit einem Setting entschieden werden, ob nur das Länderkennzeichen mit den Postleitzahlen angezeigt werden soll oder ob zusätzlich zur Postleitzahl noch die Stadt und das Land angezeigt werden soll.

Die Checkbox **Show location details in search result** ist zu finden im ECM unter System > EForwarding > Rate search and results

[ENT-6331]

#### **2.4 Überschrift beim Text Template Booking Received wurde angepasst**

Es gibt das Text Template des Types *eFowarding long text* mit dem Namen **Booking Received** , es hat den eForwarding template key: **Booking Receipt - Success Text (Website)**. In diesem Template kann jetzt die Headline gefüllt werden, hier: Booking Received!

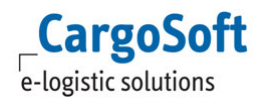

Sobald nun eine Buchung im eForwarding gebucht wurde, wird es auf der Website als Überschrift angezeigt, wenn der User eine Sendung aus der Ratensuche heraus gebucht hat. Vorher war an der Stelle ein fester Text hereinprogrammiert.

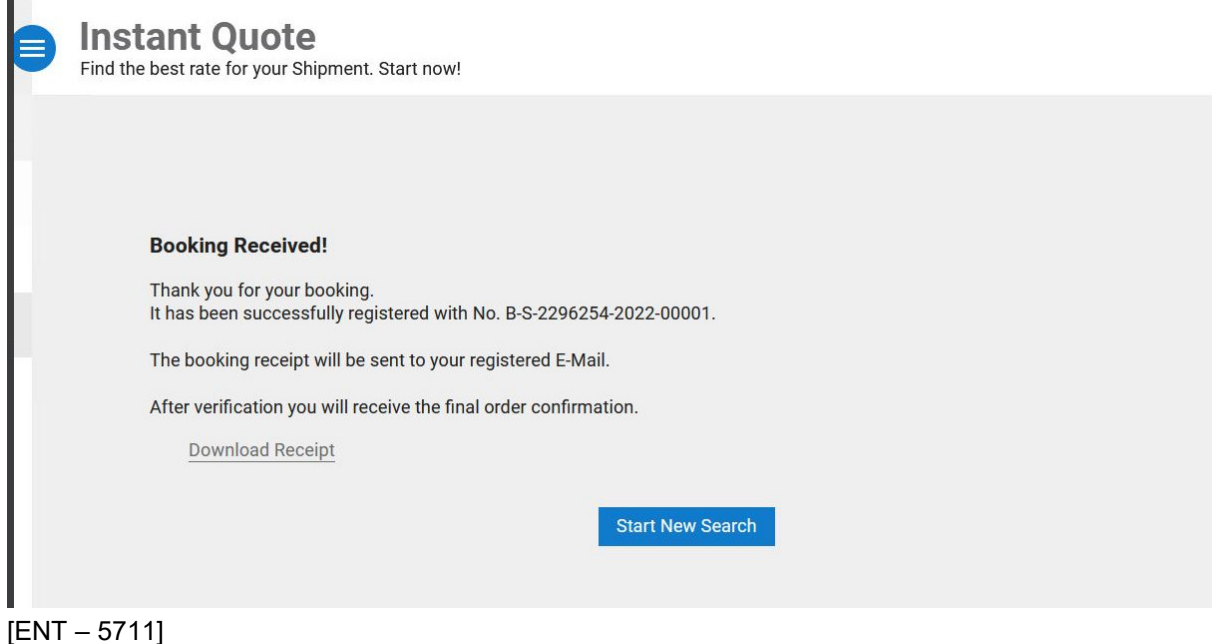

# **2.5 Reiter Equipment > Options können fest ausgeklappt werden**

In der Preisanfrage im eFowarding kann man auf dem Reiter Equipment über ein + Optionen einblenden.

Diese können, wenn sie nicht ausgeklappt sind, von einem Anwender übersehen werden. Daher gibt es eine neue Einstellung, die es ermöglicht, dass die Optionen immer ausgeklappt angezeigt werden sollen.

Hierfür gibt eine neue Steuerung in den ECM Settings unter System > Configuration> eforwarding. Hier kann in dem Menü **Booking tab Equipment** die **Einstellung Advanced options automatically shown** gesetzt werden. Dies steuert, ob die Options in der Warenbeschreibung direkt ausgeklappt angezeigt werden sollen oder nicht.

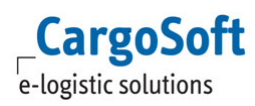

#### **CargoSoft ® eForwarding Release Informationen Version 2022.2**

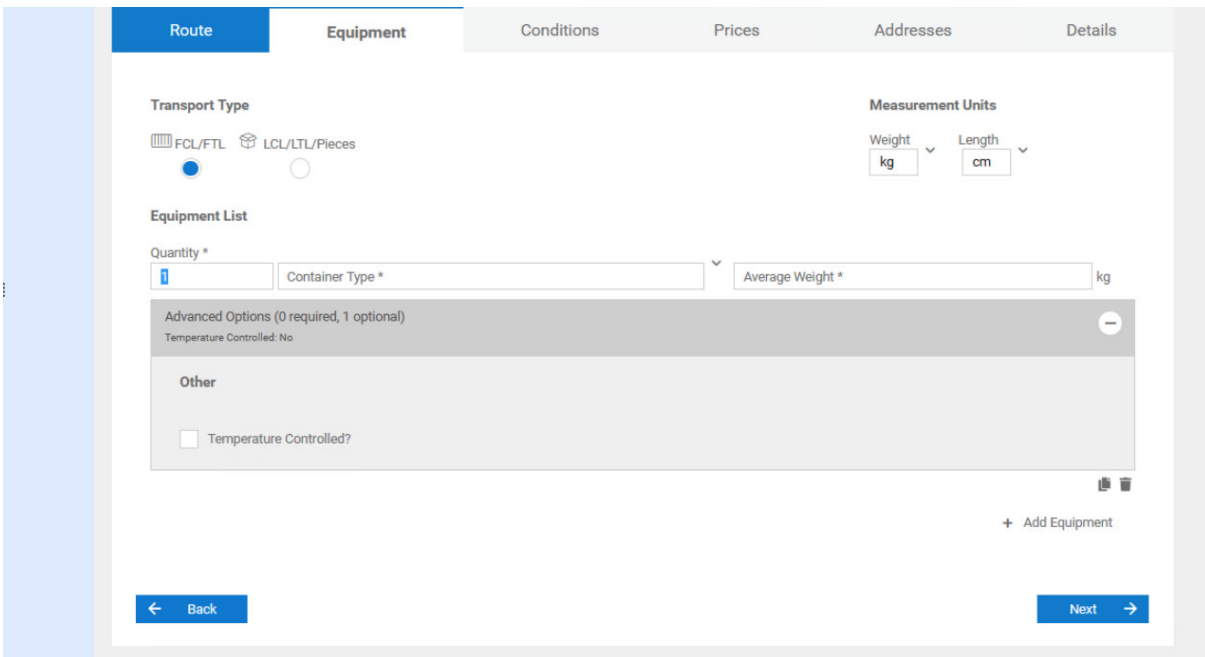

[ENT – 5708]

# **3 NVOOC Buchung**

# **3.1 My Bookings > eine Buchung kann erneut gebucht werden**

In der NVOCC Buchung kann in *My Bookings* eine Buchung mit **Book Again** noch einmal gebucht werden.

Die Daten der Buchung werden übernommen, der User muss jedoch eine neue Abfahrt auswählen und die Buchung dann beenden.

[ENT – 4307, EN - 4308]

# **Haftungs- und Datenschutzhinweise**

# **Haftungshinweis**

Trotz sorgfältiger Erarbeitung und Prüfung dieses Dokumentes können aus dem Inhalt keine Haftungsansprüche gegenüber der CargoSoft GmbH abgeleitet werden!

# **Datenschutzhinweise**

Urheberrechtlich geschütztes und vertrauliches Material. Dieses Dokument sowie alle hierin enthaltenen Informationen sind Eigentum der CargoSoft GmbH.

Kein Teil dieses Dokuments darf ohne ausdrückliche schriftliche Genehmigung der CargoSoft GmbH auf jedwede Art vervielfältigt oder an Dritte übertragen werden. Zulässig sind lediglich solche Vervielfältigungen, die intern vom Empfänger dieses Dokuments zum Zweck der Auswertung der enthaltenen Informationen erstellt werden.

Dieses Dokument sowie sämtliche Vervielfältigungen hiervon sind streng vertraulich zu behandeln.

#### **Head Office Bremen**

CargoSoft GmbH Telefon: +49 (0) 421 / 98 500 - 0 Buschhöhe 10 Telefax: + 49 (0) 421 / 98 500 - 192 28357 Bremen eMail: info(at)cargosoft.de

#### https://www.cargosoft.de

Sitz der Gesellschaft: Bremen, HRB 19594 Geschäftsführung: Uwe Droste, Friedrich Schierenberg, Dieter Spark

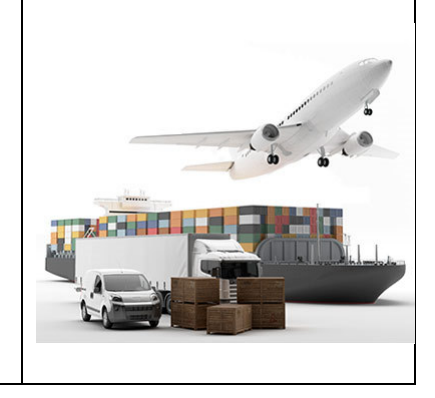